# <u> Ali in i i de inniu a lini i de aid</u> D-307586

# tyco

# **MX-922 Installation Instructions**

**Int roduction** The MX-922 is an addressable, hard-wired acoustic glass-break detector that is compatible with MX control panels and is addressable in an MX loop. The device detects the sound of glass breaking on an exterior wall.

#### *Figure1: General view*

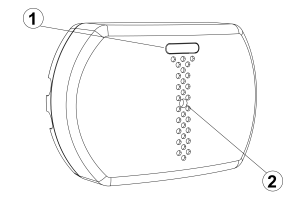

#### **Table 1. Legend**

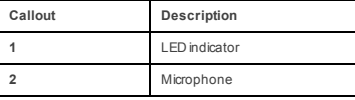

The MX-922 has the following features:

- Omnidirectional coverage
- Wall and ceiling mountable
- Fully pre-calibrated detector requires no adjustment during installation
- $\bullet$  Up to 7.6 m (25 ft) detection range
- Tamper proof
- **Bicolor LED detection indicator**
- Plate, tempered, laminated, wired, coated and sealed glass support

**Important:** The MX-922 detects the sound of glass breaking. However, the detector may not consistently detect the sound of cracks in glass, or bullets passing throughglass. Always supplement glass-break detectors with additional protection.

# **Placement guidelines**

To optimize detection and minimize false alarms, avoid installing the devicein the following locations:

- Rooms with lined, insulating, or soundproof drapes.
- Rooms with closed wooden window shutters.
- Glass airlocks and glass vestibule areas.
- <sup>l</sup> Noisy areas: Use shock sensor detectors for glass in noisy or occupied areas.
- Residential car garages.
- <sup>l</sup> Rooms that are smaller than 3 m x 3 m (9.8 ft x 9.8 ft)
- **Stairwells**
- <sup>l</sup> Humid rooms: The MX-922 is not hermetically sealed. Excess moisture on the circuit board can cause a short circuit and can lead to a false alarm.

<u> 11 8 8 11 11 11 11 12 12 13 13 13 13 14 15 16 17 18 18 1</u> 29010616R001

# **Mounting guidelines**

**Wall mounting guidelines** Mount the deviceat least 1.8 m (6 ft) from the floor, and at least 30 cm (1 ft) from the ceiling. Mount the deviceon the wall directly opposite the glass for best detection and maximum range. **Ceiling mounting guidelines** Mount the device between 2 m and 4 m (6 ft and 12 ft) away from the protected glass on a ceiling to provide better detection.

- **Note:** • Do not mount the device on the same wall as the protected glass.
- **Avoid obstructions between the device and the** protected glass.
- Installing the MX-922 on 24-hour loops increases false alarms. Install the MX-922 on a perimeter loop which is armed whenever the door and window contacts are armed.

#### **Mounting angles**

The detection range depends on the angle between the deviceand the glass. Mounting the device at an angle, such as on a corner or adjoining wall, reduces the range of detection. Table 2 displays the mounting angles and their corresponding maximum range value. Figure 2 shows the installation angles relative to the protected glass from an overhead view.

## **Table 2. Mounting angle and range**

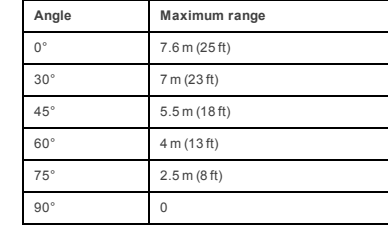

*Figure2: Overhead view of mounting angle relative to protected glass.*

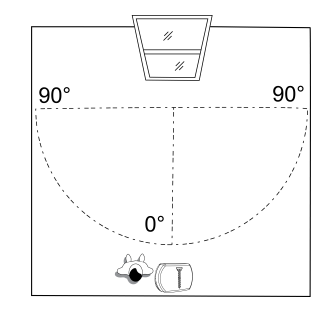

# **Mounting and wiring the device**

To mount and wire the device, completethe following steps:

bracket. See Figure 3. 2. Hold the bracket in its final position and use the mounting holes in the break-away segment as a guide to mark holes in the mounting surface.

1. Press the snap and separate the cover from the

- 3. Drill at least two holes with which to mount the device.
- 4. Fasten the break away segment to the wall with the fastening screws. See Figure 4.
- 5. Wire the device.
	- a. Remove the jacket at the end of both cables to expose the jacketed wires. To expose the wires, remove the insulation at the end of each wire. See Figure 5.
	- b. Feed the wires through one of the pairs of openings on the mounting bracket. See Figure 6.
	- c. For each cable, insert one wire in the positive terminal loop that is marked **L+** and the other wire in the negative terminal loop that is marked **L -**. See Figure 7.
	- d. Screw both terminals closed with a flat-head screwdriver. See Figure 8.
- 6. Replace the cover on the base by aligning the two plastic tabs at the top of the cover with the bracket and sliding on the cover. Secure the cover with a screw. See Figure 9.

#### *Figure3: Removing the cover*

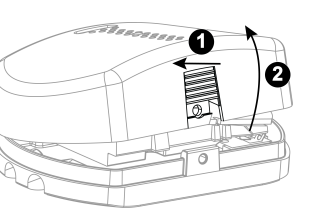

# *Figure4: Marking, drillingand screwing the bracket*

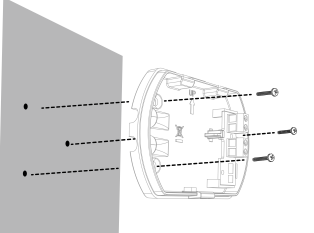

*Figure5: Removing the cable and wire*

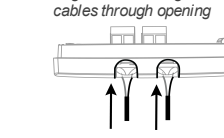

*Figure 6: Inserting the* 

#### *Figure7: Positive and negative terminal loops*

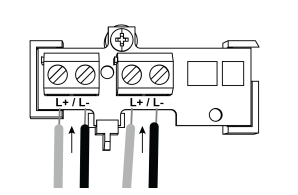

#### *Figure8: Closingthe terminal with a screwdriver*

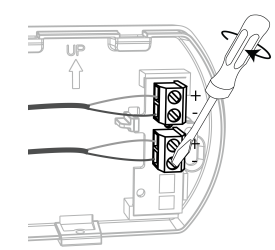

### *Figure9: Closingthe cover*

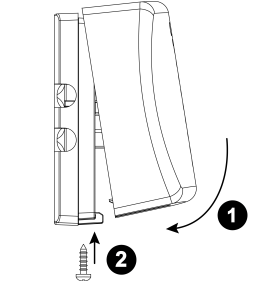

# **Enrolling the device**

Refer to the MX alarm control panel instruction manual for enrollment information. **Device settings**

# To change a default device setting, select

**DEVICE SETTINGS** from the MX panel menu and configure one or more setting options in the following definition list:

- <sup>l</sup> **Alarm LED**: To turn off the LED indication of alarm events, select **LED OFF**. The default setting is **LED ON**.
- <sup>l</sup> **User test**: To enable a user test, select **Enable**. The default setting is **Disable**.
- **Installer test**: To enable an installer test, select **Enable**. The default setting is **Disable**.
- <sup>l</sup> **Self test**: To enable a self test, select **Enable**. The default setting is **Disable**.

#### <span id="page-0-1"></span>**Switching the device to test mode**

The MX-922 does not process most false alarm sounds.Switch the device to test mode to ensure accurate testing.

To enter test mode, completethe following steps:

- 1. Close the device cover, or power up the device. 2. Enable **User test** or **Installer test** mode via the
- control panel.
- 3. Perform the tests in *[Testing](#page-0-0) the device* .
- 4. Release the test mode button on the control panel to end testing.

**Note:** You can switch the device to test mode remotely using a user or installer code. For more information, refer to the *MX control panel installation guide*.

# <span id="page-0-0"></span>**Testing the device**

To perform a basic user test, completethe following steps:

- 1. Switch the device to test mode. For more information see *[Switching](#page-0-1) the device to test mode*.
- 2. Carefully strike the glass with a cushioned tool. The green LED lights for 2 seconds to indicate a successful test.

# **Testing the devicewith a simulator**

To test the device response using a simulator such as the Intellisense FG- 700 of FG- 701, complete the following steps: **Note:** Perform the simulation test on a glass pane that

is no smaller than  $0.5$  m  $\times$   $0.5$  m  $(1.6$  ft  $\times$   $1.6$  ft).

- 1. Switch the device to test mode. For more information refer to the section *[Switching](#page-0-1) the device to test [mode](#page-0-1)*.
- 2. Carefully strike the glass with a cushioned tool and then simulate the sound of glass breaking using one of the following methods:
- <sup>l</sup> Use a simulator in manual mode. Refer to the manufacturer's instructions.
- Clap your hands three times. This method works most effectively in small rooms at a maximum distance of 5 m from the device.

A red LED lights for two seconds if detection is successful. If the red LED does not light, repeat the procedure.

**Note:** Test the device annually to ensure consistent performance.

# **Specifications**

- <sup>l</sup> **Communication protocol**: MX
- **Microphone: Omni-directional.**

**Tamper alert:** Reported when detector is opened. **Electrical**

- **Current consumption**: 0.3 mA average quiescent, maximum 6 mA.
- **Power supply:** MX loop supply.

**Maximum detection range**

(15.75 in. x 15.75 in.).

cm x 30 cm (12 in. x 12 in.).

x 40 cm (15.75 in. x 15.75 in.).

in.); Wired: 6 mm ( 1/4 in.).

**Glass types supported**

**Glass thickness**

in.)

broken.

2.4 in. x 1.2 in.). <sup>l</sup> **Weight:** 74 g

PC-ABS, white.

©2019 Johnson Controls. All rights reserved. Tech. Support: 1-800-387-3630 www.dsc.com D-307586 Rev. 0 06/19

(5ft). **Physical**

#### **Environmental**

- <sup>l</sup> **Operating temperature:** -10° C to 50° C (14° F to 120° F) indoors.
- <sup>l</sup> **Storage temperature:** -20° C to 60° C  $(-4° \text{ F to } 140° \text{ F}).$

 $\cdot$  7.6 m (25 ft) if glass size is minimum 40 x 40 cm

 $\cdot$  6 m (20 ft) if glass size is 30 x 30 cm (12 in x 12 in) to 40 x 40 cm (15.75 in. x 15.75 in.).

**. UL tested:** Plate, tempered, wired, laminated, coated, and sealed insulated . Minimum size: 30

**EN tested:** Plate and wired. Minimum size: 40 cm

<sup>l</sup> **UL tested:** Plate: 3.2 mm to 6.4 mm (1/8 in. to 1/4 in.); Tempered: 3.2 mm to 6.4 mm (1/8 in. to 1/4 in.); Wired: 6.4 mm (1/4 in.); Coated: 3.2 mm to 6.4 mm (1/8 in. to 1/4 in.); Laminated: 6.4 mm (1/4 in.); Sealed insulated: 3.2 mm to 6.4 mm 1/8 in. to 1/4

<sup>l</sup> **EN tested:** Plate: 4 mm to 6 mm (3/16 in. to 1/4

**Room size:** Not larger than 12 m x 12 m (36 x 36 ft); Not smaller than  $3 \text{ m} \times 3 \text{ m}$  (10  $\times$  10 ft). **Minimum distance from protected glass:** 1.5m

**Dimensions:** 88 mm x 62 mm x 30 mm (3.5 in. x

<sup>l</sup> **Housing material and color:** Flame retardant

**Note:** Laminated and sealed insulated glass types are protected only if both plates of the unit are

**Humidity:** 5% to 93% with no condensation.

#### **Event LED indications**

The following table displays the LED pattern and the corresponding event it indicates: **Table 3. LED indication**

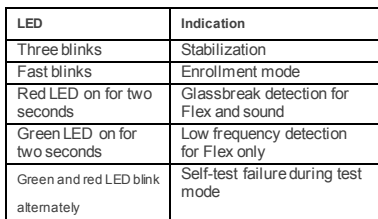

**Note:** The device enters a stabilization period when you connect it to the power supply for the first time. Three LED blinks indicate this event only if the panel is in test mode.

#### **Compliance with standards**

The MX-922 complies with the following standards: C E Europe: EN 301489, EN 50130-4,

EN50130-5, EN 50131-2-7-1, EN 50131-1 Grade 2 Class II

 $_{\rm c}$ (VL) $_{\rm us}$  usa: ul639 Canada: ULC-S306

W.E.E.E.Product Recycling Declaration For information regarding the recycling of this product you must contact the company from which you originally purchased it. If you  $\widehat{\boxtimes}$ are discarding this product and not returning it for repair then you must ensure that it is returnedas identified by your supplier. This product is not to be thrownaway with everyday waste. Directive 2002/96/EC Waste Electrical and

Electronic Equipment. The Power G peripheral devices have two- way communication functionality, providing additional benefits as described in the technical brochure. This functionality has not been tested to comply with the respective technical requirements and should therefore be considered outside the scope of the product's certification.

#### **Limited Warranty**

Digital Security Controls warrants that for a period of 12 months from the date of purchase, the product shall be free of defects in materials and workmanship under normal use and that in fulfilment of any breachof such warranty, Digital Security Controls shall, at its option, repair or replace the defective equipment upon return of the equipment to its repair depot. This warranty applies only to defects in parts and workmanship and not to damage incurred in shipping or handling, or damage due to causes beyond the control of Digital Security Controls such as lightning, excessive voltage, mechanical shock, water damage, or damage arisingout of abuse, alteration or improper application of the equipment.

The foregoing warranty shall apply only to the original buyer, and is and shall be in lieu of any and all other warranties, whether expressed or implied and of all other obligations or liabilities on the part of Digital Security Controls. Digital Security Controls neither assumes responsibility for, nor authorizes any other person purporting to act on its behalf to modify or to change this warranty, nor to assume for it any other warranty or liability concerning this product. In no event shall Digital Security Controls be liable for any direct, indirect or consequential damages, loss of anticipated profits, loss of time or any other losses incurredby the buyer in connection with the purchase, installation or operation or failure of this product.

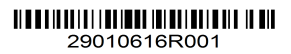

*Warning: Digital Security Controls recommends that the entire system be completely testedon a regular basis. However, despite frequent testing, and due to, but not limited to, criminal tampering or electrical disruption, it is possible for this product to fail to perform as expected.*

*Important Information: Changes or modifications not expressly approved by Digital Security Controls could void the user's authority to operate this equipment.*

**IMPORTANT - READ CAREFULLY:** DSC Software purchased with or without Products and Components is copyrighted and is purchased under the following license terms:

• This End-User License Agreement ("EULA") is a legal agreement between You (the company, individual or entity who acquired the Software and any related Hardware) and Digital Security Controls, a division of Tyco Safety Products Canada Ltd. ("DSC"), the manufacturer of the integrated security systems and the developer of the software and any related products or components ("HARDWARE") which You acquired. • If the DSC software product ("SOFTWARE PRODUCT" or "SOFTWARE") is intended to be accompanied by HARDWARE, and is NOT accompanied by new HARDWARE, You may not use, copy or install the SOFTWAREPRODUCT. The SOFTWAREPRODUCT includes computer software, and may include associated media, printed materials, and "online" or electronic documentation. • Any software provided along with the SOFTWARE PRODUCT that is associated with a separate enduser license agreement is licensed to You under the terms of that license agreement. • By installing, copying,downloading, storing, accessing or otherwise using the SOFTWAREPRODUCT, You agree unconditionally to be bound by the terms of this EULA, even if this EULA is deemedto be a modification of any previous arrangement or contract. If You do not agree to the terms of this EULA, DSC is unwilling to licensethe SOFTWARE PRODUCT to You, and You have no right to use it.

**LICENSE** The SOFTWARE PRODUCT is protected by copyright laws and international copyright treaties, as well as other intellectual property laws and treaties. The SOFTWARE PRODUCT is licensed, not sold. 1. GRANT OF LICENSE This EULA grants You the following rights:

(a) Software Installation and Use - For each license You acquire, You may have only one copy of the SOFTWARE PRODUCT installed. (b) Storage/Network Use - The SOFTWARE PRODUCT may not be installed, accessed, displayed, run, shared or used concurrently on or from different computers, including a workstation, terminal or other digital electronic device ("Device"). In other words, if You have several workstations, You will have to acquirea licensefor each workstation where the SOFTWAREwill be used.

(c) Backup Copy - You may make back-up copies of the SOFTWARE PRODUCT, but You may only have one copy per license installed at any given time. You may use the back-up copy solely for archival purposes. Except as expressly providedin this EULA, You may not otherwise make copies of the SOFTWAREPRODUCT, including the printed materials accompanying the SOFTWARE. 2. DESCRIPTION OF OTHER RIGHTS AND LIMITATIONS

(a) Limitations on Reverse Engineering, Decompilation and Disassembly - You may not reverseengineer, decompile, or disassemble the SOFTWAREPRODUCT, except and only to the extent that such activity is expressly permitted by applicable law notwithstanding this limitation. You may not make any changes or modifications to the Software, without the written permission of an officer of DSC. You may not removeany proprietary notices, marks or labels from the Software Product. You shall institute reasonable measures to ensure compliance with the terms and conditions of this EULA.

(b) Separation of Components - The SOFTWARE PRODUCT is licensed as a single product. Its component parts may not be separated for use on more than one HARDWARE unit. (c) Single INTEGRATED PRODUCT - If You acquiredthis SOFTWARE with HARDWARE, then the SOFTWARE PRODUCT is licensed with the HARDWAREas a single integrated product. In this case, the SOFTWARE PRODUCT may only be used with the HARDWARE as set forth in this EULA. (d) Rental - You may not rent, lease or lend the SOFTWAREPRODUCT. You may not make it available to others or post it on a server or web site. (e) Software Product Transfer - You may transfer all of Your rights under this EULA only as part of a permanent sale or transfer of the HARDWARE, providedYou retain no copies, You transfer all of the SOFTWAREPRODUCT (including all component parts, the media and printedmaterials, any upgrades and this EULA), and providedthe recipient agrees to the terms of this EULA. If the SOFTWARE PRODUCT is an upgrade, any transfer must also includeall prior versions of the SOFTWARE

(f) Termination - Without prejudice to any other rights, DSC may terminate this EULA if You fail to comply with the terms and conditions of this EULA. In such event,You must destroy all copies of the SOFTWARE PRODUCT and all of its component parts. (g) Trademarks - This EULA does not grant You any rights in connection with any trademarks or service marks of DSC or its suppliers. 3. COPYRIGHT

PRODUCT.

All title and intellectual property rights in and to the SOFTWAREPRODUCT (including but not limited to any images, photographs, and text incorporated into the SOFTWARE PRODUCT), the accompanying printedmaterials, and any copies of the SOFTWARE PRODUCT,are owned by DSC or its suppliers. You may not copy the printed materials accompanying the SOFTWAREPRODUCT. All title and intellectual property rights in and to the content which may be accessedthrough use of the SOFTWARE PRODUCT are the property of the respective content owner and may be protected by applicable copyright or other intellectual property laws and treaties. This EULA grants You no rights to use such content. All rights not expressly grantedunder this EULA are reserved by DSC and its suppliers.

4. EXPORT RESTRICTIONS You agree that You will not export or re- export the SOFTWAREPRODUCT to any country, person, or entity subject to Canadian export restrictions. 5. CHOICE OF LAW This Software License Agreement is governed by the

laws of the Province of Ontario, Canada. 6. ARBITRATION

All disputes arising in connection with this Agreement shall be determined by final and binding arbitration in accordance with the Arbitration Act, and the parties agree to be bound by the arbitrator's decision. The place of arbitration shall be Toronto,Canada, and the language of the arbitration shall be English. 7. LIMITED WARRANTY (a) NO WARRANTY - DSC PROVIDES THE SOFTWARE"AS IS" WITHOUT WARRANTY. DSC DOES NOT WARRANT THAT THE SOFTWARE WILL MEET YOUR REQUIREMENTS OR THAT OPERATION OF THE SOFTWARE WILL BE UNINTERRUPTED OR ERROR-FREE. (b) CHANGES IN OPERATING ENVIRONMENT - DSC shall not be responsible for problems caused by changes in the operating characteristics of the HARDWARE, or for problems in the interaction of the SOFTWARE PRODUCT with non-DSC-SOFTWARE or HARDWARE PRODUCTS (c) LIMITATION OF LIABILITY; WARRANTY REFLECTSALLOCATION OF RISK - IN ANY EVENT, IF ANY STATUTE IMPLIES WARRANTIES OR CONDITIONS NOT STATED IN THIS LICENSE AGREEMENT, DSC'SENTIRE LIABILITY UNDER ANY PROVISION OF THIS LICENSE AGREEMENT

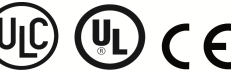

SHALLBE LIMITED TO THE GREATER OF THE AMOUNT ACTUALLY PAID BY YOU TO LICENSE THE SOFTWARE PRODUCT AND FIVE CANADIAN DOLLARS (CAD\$5.00). BECAUSE SOME JURISDICTIONS DO NOT ALLOW THE EXCLUSION OR LIMITATION OF LIABILITY FOR CONSEQUENTIAL OR INCIDENTAL DAMAGES, THE ABOVE LIMITATION MAY NOT APPLY TO YOU.

(d) DISCLAIMER OF WARRANTIES - THIS WARRANTYCONTAINS THE ENTIRE WARRANTYAND SHALLBE IN LIEU OF ANY AND ALL OTHER WARRANTIES, WHETHER EXPRESSED OR IMPLIED (INCLUDING ALL IMPLIED WARRANTIES OF MERCHANTABILITY OR FITNESS FOR A PARTICULAR PURPOSE) AND OF ALL OTHER OBLIGATIONS OR LIABILITIES ON THE PART OF DSC. DSC MAKES NO OTHER WARRANTIES. DSC NEITHER ASSUMESNOR AUTHORIZES ANY OTHER PERSON PURPORTING TO ACT ON ITS BEHALF TO MODIFY OR TO CHANGE THIS WARRANTY, NOR TO ASSUME FOR IT ANY OTHER WARRANTYOR LIABILITY CONCERNING THIS SOFTWARE PRODUCT (e) EXCLUSIVE REMEDY AND LIMITATION OF WARRANTY- UNDER NO CIRCUMSTANCES SHALL DSC BE LIABLE FOR ANY SPECIAL. INCIDENTAL, CONSEQUENTIAL OR INDIRECT DAMAGES BASED UPON BREACH OF WARRANTY, BREACH OF CONTRACT, NEGLIGENCE, STRICT LIABILITY, OR ANY OTHER LEGALTHEORY. SUCH DAMAGES INCLUDE, BUT ARE NOT LIMITED TO, LOSS OF PROFITS, LOSS OF THE SOFTWARE PRODUCT OR ANY ASSOCIATED EQUIPMENT, COST OF CAPITAL, COST OF SUBSTITUTE OR REPLACEMENT EQUIPMENT, FACILITIES OR SERVICES, DOWN TIME, PURCHASERS TIME, THE CLAIMS OF THIRD PARTIES, INCLUDING CUSTOMERS, AND INJURYTO PROPERTY. WARNING:DSC recommends that the entire system be completely tested on a regular basis. However, despite frequent testing, and due to, but not limited to, criminal tampering or electrical disruption, it is possiblefor this SOFTWARE PRODUCT to fail to perform as expected. Always ensure you obtain the latest version of the User Guide. Updated versions of this User Guide are available by contacting your distributor. © 2018 Tyco International Ltd. and its Respective Companies. All Rights Reserved. The trademarks, logos, and servicemarks displayed on this document are registered in the United States for other countries]. Any misuse of the trademarks is strictly prohibited and Tyco International Ltd. will aggressively enforce its intellectual property rights to the fullest extent of the law, including pursuit of criminal prosecution wherever necessary. All trademarks not owned by Tyco International Ltd. are the property of their respective owners, and are used with permission or allowedunder applicable laws. Product offerings and specifications are subject to changewithout notice. Actual products may vary from photos. Not all products include all features. Availability varies by region; contact your sales representative. Toronto,Canada • www.dsc.com • Printed in Israel • Tech. Support: 1-800-387-3630 (Canada,US), 905- 760-3000

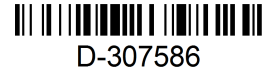

©2019 JohnsonControls. All rights reserved. Tech. Support: 1-800-387-3630 www.dsc.com D-307586 Rev. 0 06/19

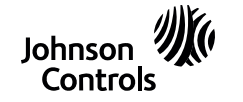